# **Panel Configuration**

#### **In this article**

- [Configuration File](#page-0-0)
- **[Per Reseller Configuration](#page-0-1)** 
	- [Configuration Options](#page-0-2)
		- <sup>o</sup> [General Settings](#page-1-0)
		- <sup>o</sup> [Output Formatting](#page-1-1)
		- <sup>o</sup> [Date and Time Formatting](#page-1-2)
		- o [Payment Gateways: PayPal](#page-2-0)
		- [Payment Gateways: Authorize.Net](#page-2-1)
		- <sup>o</sup> [Payment Gateways: USAePay](#page-2-2)
		- <sup>o</sup> [Section: Charges History & Payments History](#page-3-0)
		- <sup>o</sup> [Section: Usage History / Detailed](#page-3-1)
		- <sup>o</sup> [Section: Usage History / Summary](#page-3-2)
		- <sup>o</sup> [Additional Settings](#page-3-3)

## <span id="page-0-0"></span>Configuration File

The next step is to tune Client Panel settings. If you are using default deployment, the configuration is located at **/opt/jerasoft/vcs-data/conf/cpcustomer-params.json**. If you are moving the panel to the other host, the file should be located in **<YOUR-PATH>/portal-backend/config/customerparams.json**.

During the installation process, the file is pre-created with all general settings like billing credentials, tokens, etc. At the same time there is a set of parameters that can be configured like:

- Payment gateway credentials
- Default locale and output settings  $\bullet$
- Date and time formatting options
- Rates and costs rounding

To simplify the process, your deployment provides the **/opt/jerasoft/vcs/portal-backend/config/customer-params.default.json** file. This file has all the available settings with their default values. You do not need to change this file, it is provided as a reference.

#### **Warning**

Do not edit default configuration at **/opt/jerasoft/vcs/portal-backend/config/customer-params.default.json**. If you need to change configuration parameters just add them to **/opt/jerasoft/vcs-data/conf/cp-customer-params.json**.

## <span id="page-0-1"></span>Per Reseller Configuration

The structure of your configuration file allows you to have different settings for different **Resellers** in the system. By default, the file contains a single section called "default" with all custom settings. If you want to have multiple Client Panels (for example, separated by domain names), you need to add another section with a simple distinguishable name and put all related settings in this section. The name may consist of Latin characters, numbers, minus and underscore characters.

After that, you need to pass this name from your web-server to the panel using FastCGI parameter called **"CONFIG\_ID"**. It will tell panel which part of config to read to display a related Client Panel. If you are using **nginx** as your web server, use the following statement to pass the parameters:

#### **Nginx Config**

fastcgi\_param CONFIG\_ID "special";

Additionally, in the admin panel of the billing system, you'll need to add a **User** for each Reseller in the SystemUsers section. For each such user, set the **A PI - Client Portal Role**. From settings set up there, you will also get a login, password, and CoreAPI token values for the **customer-params.json** file.

#### **Attention**

Please note that for correct work each Reseller has to have its own separate redis databases (**redisMain** and **redisCache** are at db 1 and 2 respectively by default). **Redis** instance supports 16 databases (0-15 in numeric values) by default. You can increase the number of available databases in Redis config if needed.

## <span id="page-0-2"></span>Configuration Options

As mentioned above, you can use **/opt/jerasoft/vcs/portal-backend/config/customer-params.default.json** file as a reference for all available parameters. The table below describes each of them. Please put all settings into your config file and do not change **customer-params.default.json** as it will be overwritten on the system update.

## <span id="page-1-0"></span>**General Settings**

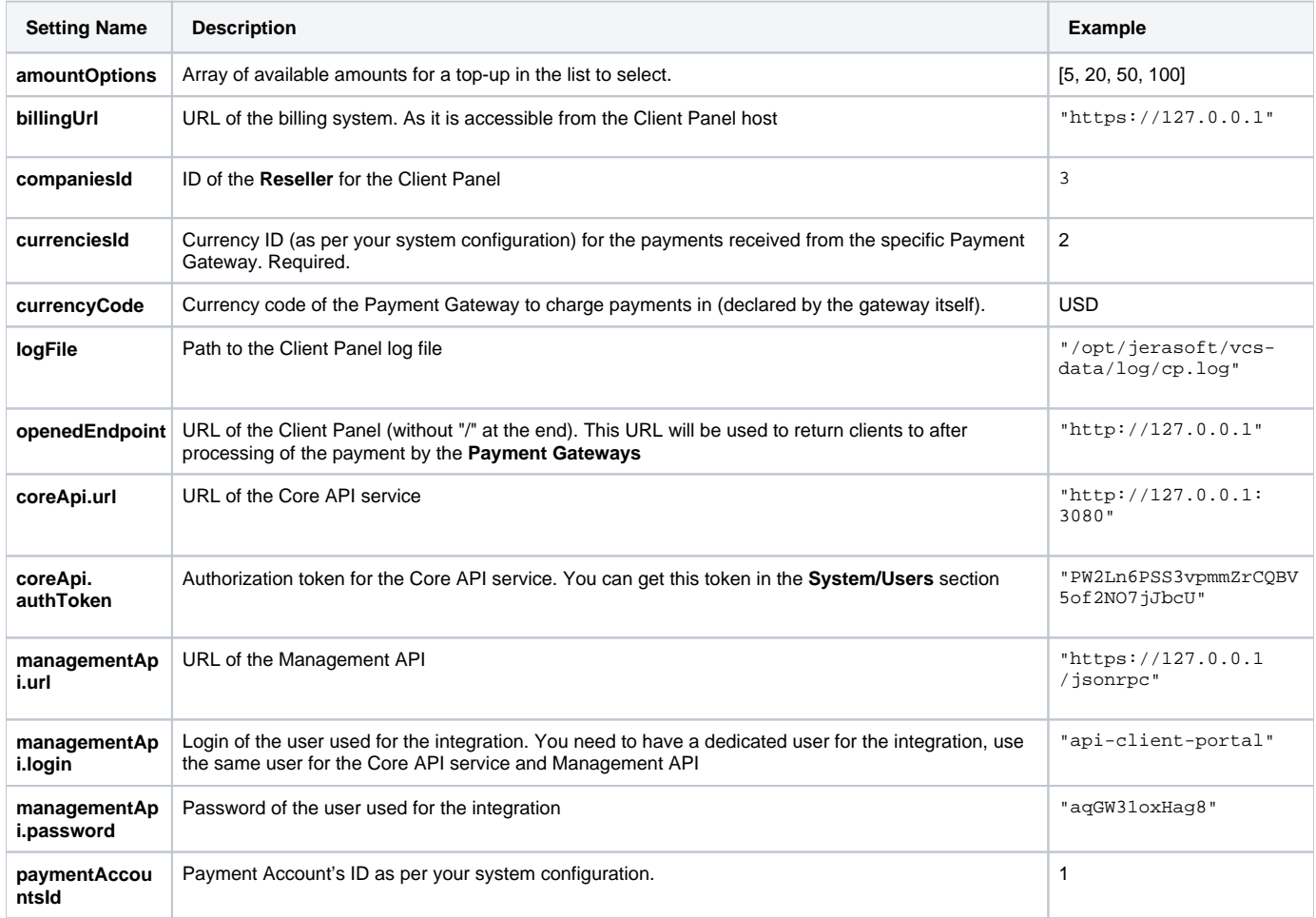

### <span id="page-1-1"></span>**Output Formatting**

The following settings are located under **"defaults"** key of the configuration file.

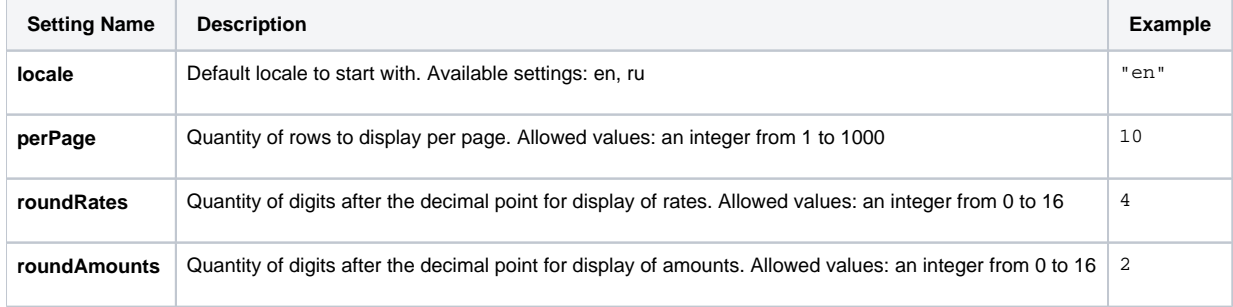

### <span id="page-1-2"></span>**Date and Time Formatting**

The following settings are located under **"dateTimeConfig"** key of the configuration file. Please refer to [the following guide](https://momentjs.com/docs/#/displaying/) for a list of possible values.

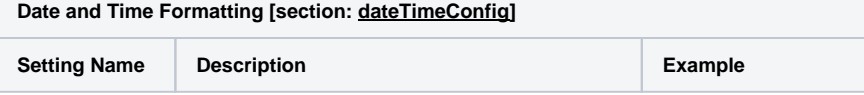

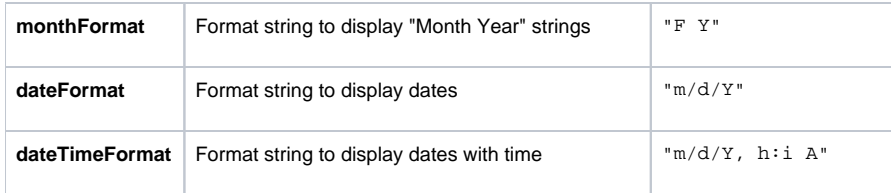

### <span id="page-2-0"></span>**Payment Gateways: PayPal**

The following settings are located under **"paymentGateways.paypal"** key of the configuration file. Check your PayPal panel for the required parameters. [Get more details](https://developer.paypal.com/docs/classic/lifecycle/goingLive/#credentials).

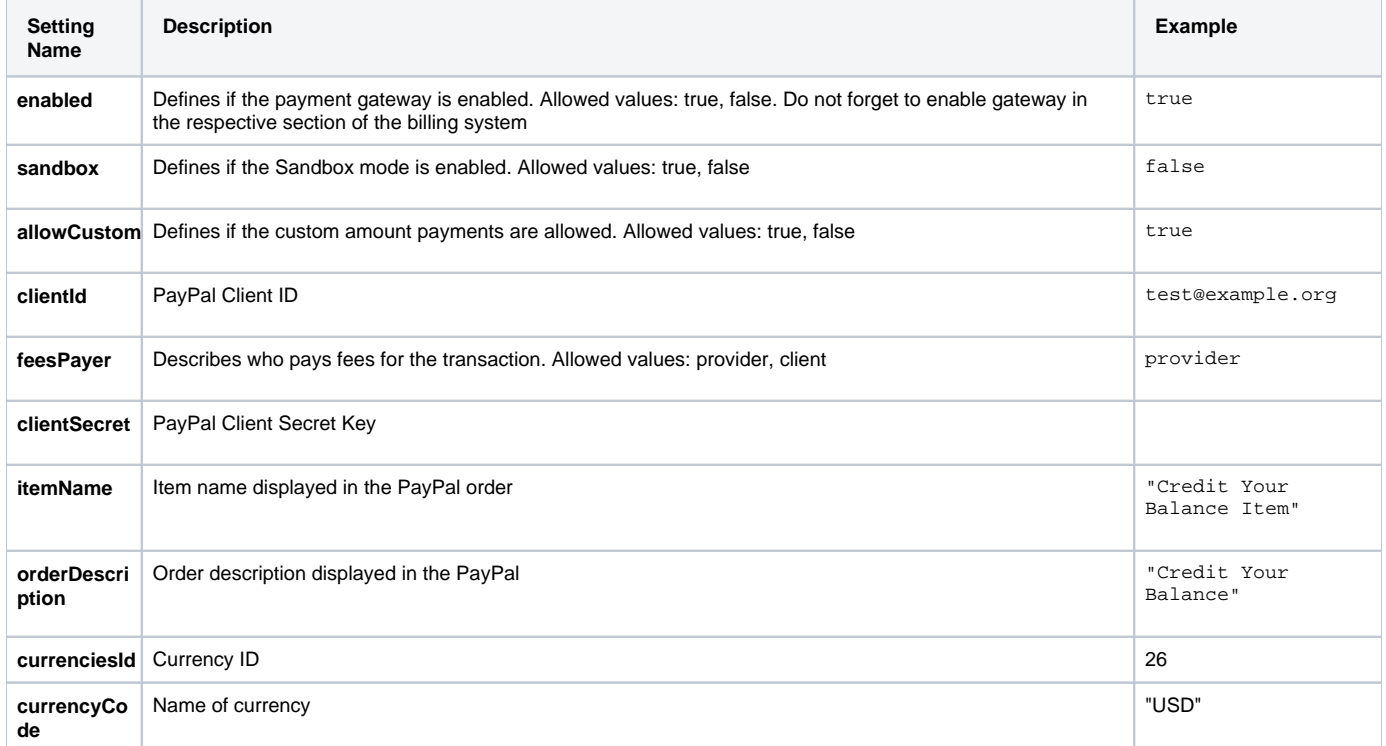

### <span id="page-2-1"></span>**Payment Gateways: Authorize.Net**

The following settings are located under **"paymentGateways.authorizenet"** key of the configuration file. Check your Authorize.Net panel for the required parameters. [Get more details](https://support.authorize.net/s/).

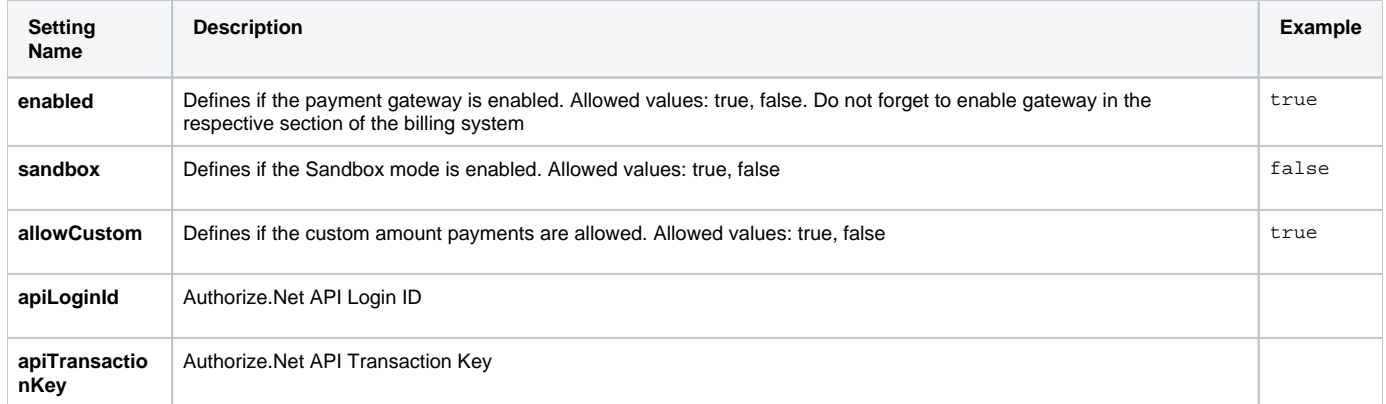

#### <span id="page-2-2"></span>**Payment Gateways: USAePay**

The following settings are located under **"paymentGateways.usaepay"** key of the configuration file. Check your USAePay panel for the required parameters. [Get more details](https://help.usaepay.info/merchant/guide/settings/api-keys/).

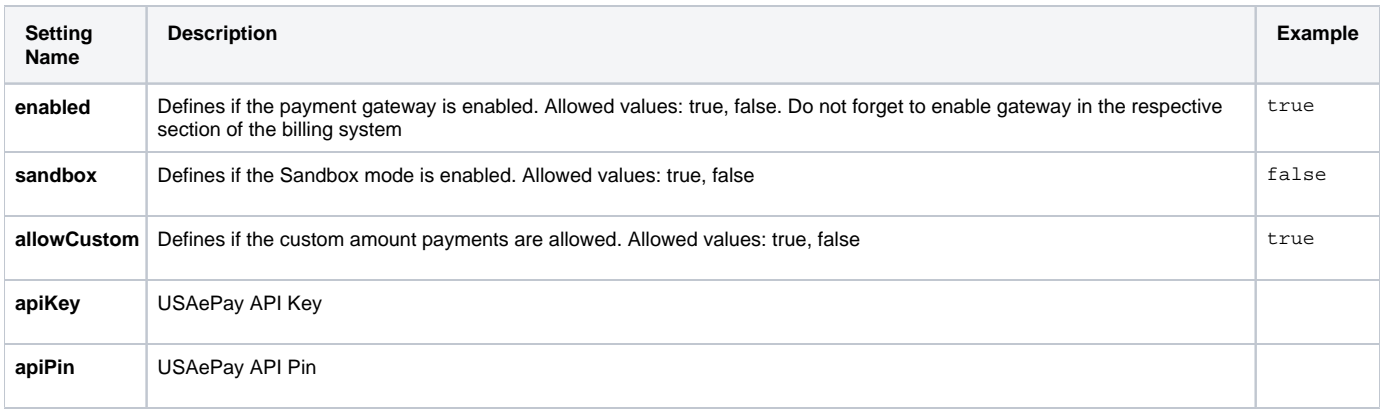

#### **Attention**

Payment Gateways integration requires a proper domain name and real SSL certificate. Please check the [Panel Deployment](https://docs.jerasoft.net/display/VCS324/Panel+Deployment) guideline to get more information.

#### <span id="page-3-0"></span>**Section: Charges History & Payments History**

The following settings are located under **"modules.transactionList"** key of the configuration file.

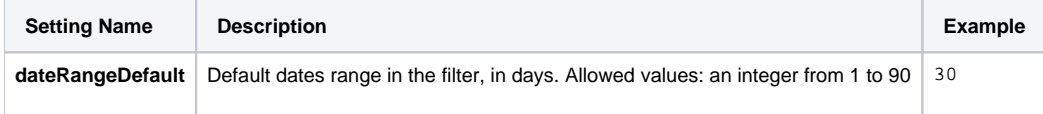

#### <span id="page-3-1"></span>**Section: Usage History / Detailed**

The following settings are located under **"modules.reportXdrs"** key of the configuration file.

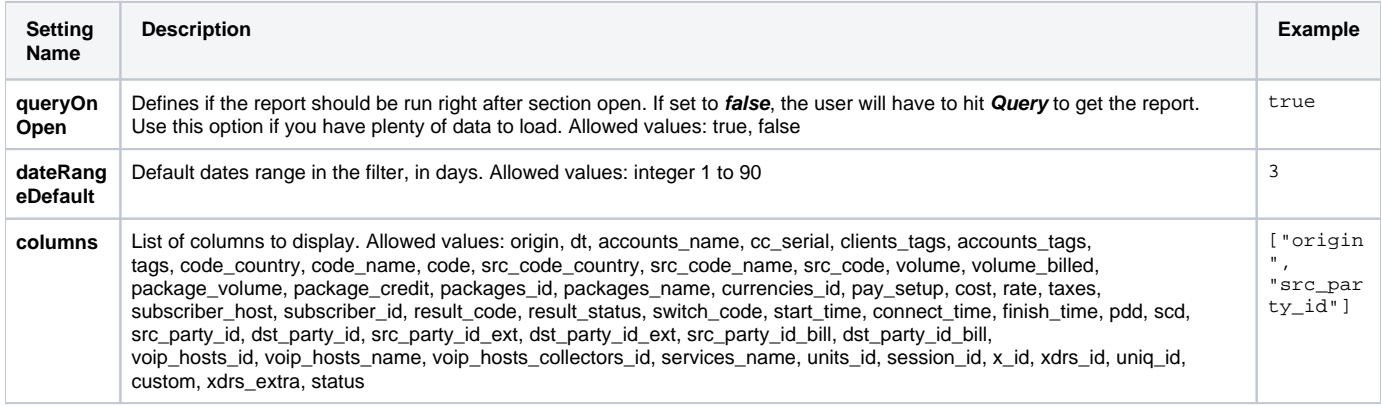

#### <span id="page-3-2"></span>**Section: Usage History / Summary**

The following settings are located under **"modules.reportSummary"** key of the configuration file.

<span id="page-3-3"></span>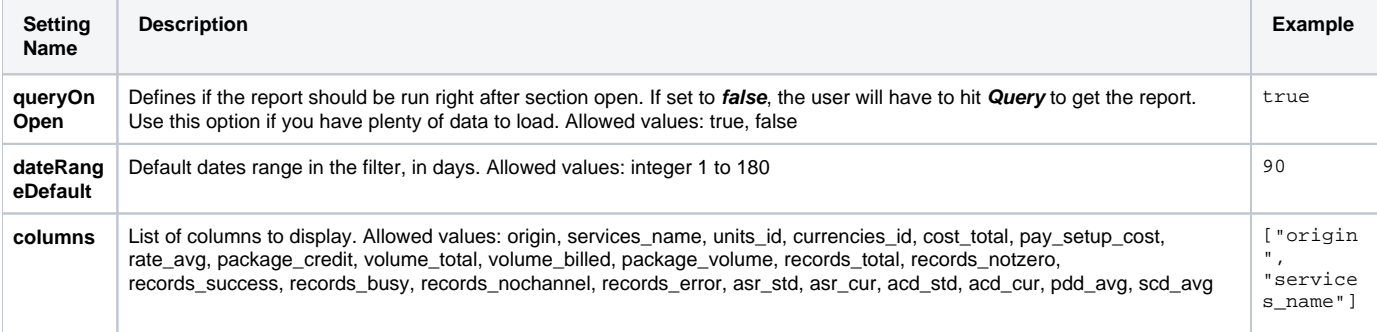

## **Additional Settings**

The following settings are located at the top level of the configuration section.

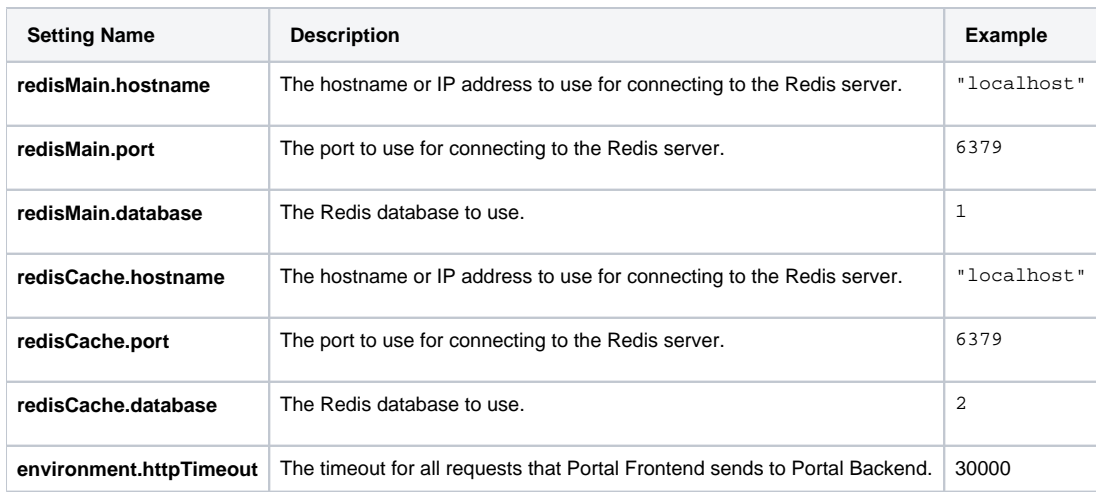